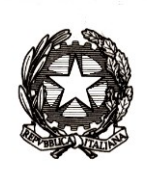

## *Ministero dell'istruzione, dell'università e della ricerca*

*Dipartimento per la programmazione e la gestione delle risorse umane, finanziarie e strumentali Direzione Generale per i contratti, gli acquisti e per i sistemi informativi e la statistica Ufficio Gestione Patrimonio Informativo e Statistica*

> Ai Dirigenti/Coordinatori scolastici delle istituzioni scolastiche statali e non statali Ai Referenti Regionali e degli Ambiti Territoriali delle Rilevazioni sulle scuole e p.c. Agli Uffici Scolastici per Ambito Territoriale e Direzioni Generali Regionali Al Sovrintendente Scolastico per la Regione Valle d'Aosta Al Sovrintendente Scolastico per la Provincia di Trento Al Sovrintendente Scolastico per la scuola in lingua italiana di Bolzano All'Intendente Scolastico per la scuola in lingua tedesca di Bolzano All'Intendente Scolastico per la scuola delle località ladine di Bolzano Loro Sedi

**Oggetto**: Rilevazione "Dati Generali" - A.S. 2018/2019 - Scuole statali e non statali.

A partire dal **6 dicembre p.v. e fino al 19 gennaio 2019** viene resa disponibile sul Sidi la funzione "Acquisizione dati" della Rilevazione "Dati generali" per le scuole, statali e non statali, dell'Infanzia, Primarie e Secondarie di I e II grado nell'Area "Rilevazioni" - "Rilevazioni sulle scuole" - "Dati generali (ex Integrative)".

La compilazione di alcune sezioni avviene automaticamente cliccando il tasto "Precompila" che estrae i dati da Anagrafe Nazionale Studenti (ANS) in forma sintetica, per cui è necessario verificare la correttezza dei dati già presenti in ANS con particolare riguardo alla cittadinanza di ogni singolo alunno e all'anno di nascita.

Dopo il salvataggio dei dati "precaricati" da ANS è necessario accedere alle singole sezioni, nell'ordine di presentazione, dichiarare la presenza o assenza di dati aggiuntivi, se presenti inserirli e salvare ogni sezione.

Si ricorda che anche le scuole dell'Infanzia statali e paritarie devono utilizzare il tasto "Precompila" per effettuare l'importazione dei dati che hanno già inserito in ANS, secondo quanto previsto dal D.M. n. 24/ 2016 integrato dal D.M. n.595/2016.

Qualora il sistema non permetta il salvataggio di una sezione per incongruenze nelle tabelle precompilate, la correzione dei dati va effettuata in ANS per poi procedere nuovamente al "Precompila" della rilevazione.

La rilevazione si considera effettuata solo se completa in ogni sua parte (nella pagina di accesso alle singole sezioni lo "stato di compilazione" deve essere verde o blu).

Relativamente ad aspetti tecnici dell'applicazione è disponibile il numero verde del gestore del sistema informativo del Ministero (800 903 080).

Per il supporto alle scuole a livello territoriale è possibile contattare i referenti presso gli Uffici Scolastici Regionali e gli Ambiti Territoriali.

Per chiarimenti sui contenuti delle schede di rilevazione è possibile contattare i funzionari dell'Ufficio Statistica e Studi.

**Si raccomanda di leggere attentamente le "Istruzioni alla compilazione" che precedono la rilevazione.**

Le modalità operative sono descritte nelle guide disponibili nell'area "Documenti e Manuali" del Sidi.

**La Rilevazione "Dati generali"** è prevista dal Piano Statistico Nazionale e **rientra tra le rilevazioni con obbligo di risposta.** Si richiede l'affissione della presente nota, e dell'informativa allegata, all'Albo dell'istituzione scolastica e la pubblicazione, ove presente, nel sito web della scuola.

> IL DIRETTORE GENERALE Gianna Barbieri documento firmato digitalmente